## **Udfyld holdseddel**

Denne vejledning søger at hjælpe med at få udfyldt en holdseddel for Badminton Københavns klubber. Vejledningen er lavet for førstegangsbrugere og er derfor en step-by-step vejledning. Oplever du problemer med vejledningen kan du kontakte Badminton København på holdturnering@kbkr.dk.

Vi anbefaler at man prøver at gå igennem vejledningen (og samtidig på badmintonpeople) før man skal udfylde, og derved kan kontakte kredsen i god tid, eller sin egen klub såfremt man ikke har de rigtige rettigheder.

Før du kan gå i gang er der følgende krav:

- Adgang til internettet
- Oprettet en profil på badmintonpeople
- x Oprettet med holdturneringsrettigheder på badmintonpeople (dette skal du have din klub til)
- Kan finde den relevante holdseddel (se eventuelt vejledningen "Indrapporter resultat")
- Alle spillere i holdkampen er oprettet i badmintonpeople (hjemmeholdets ansvar)

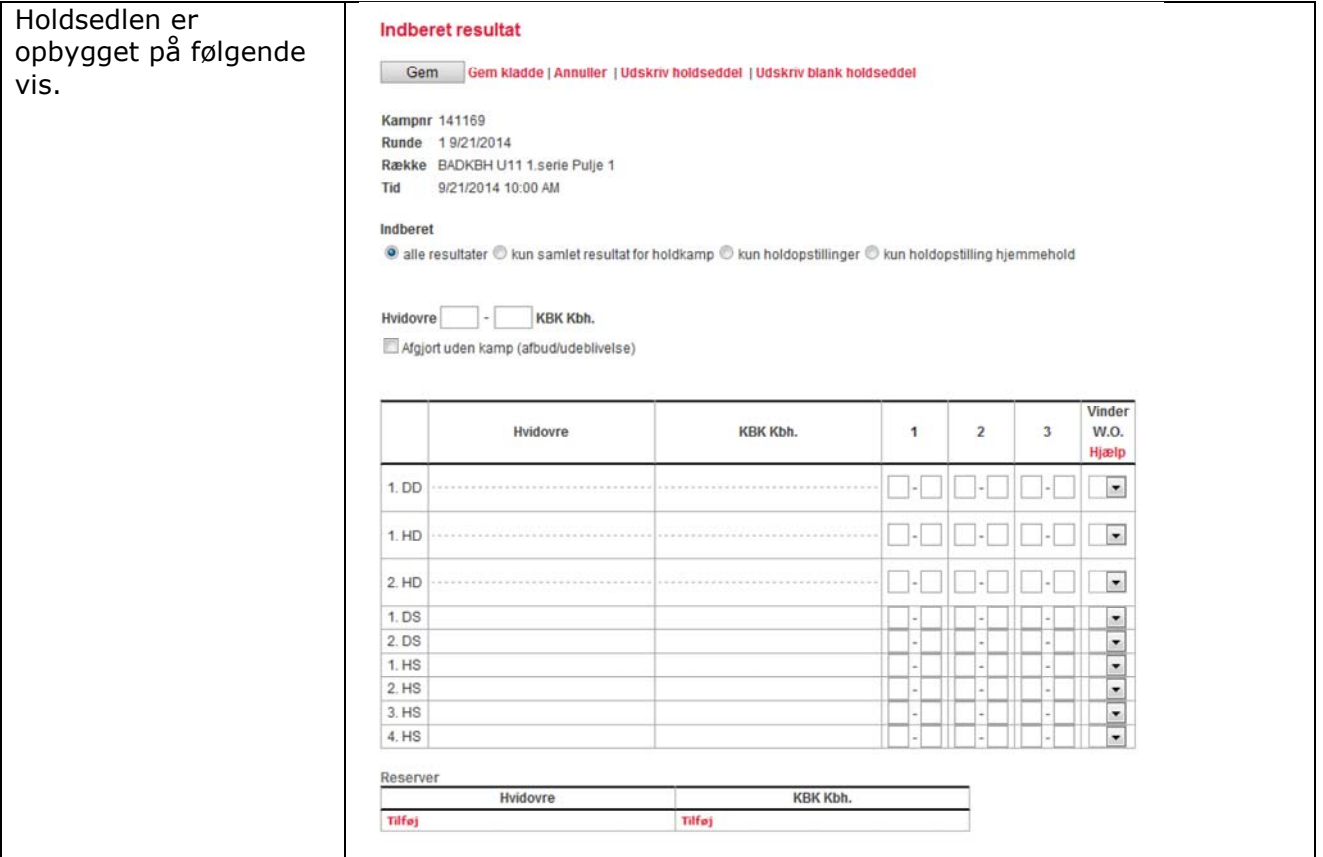

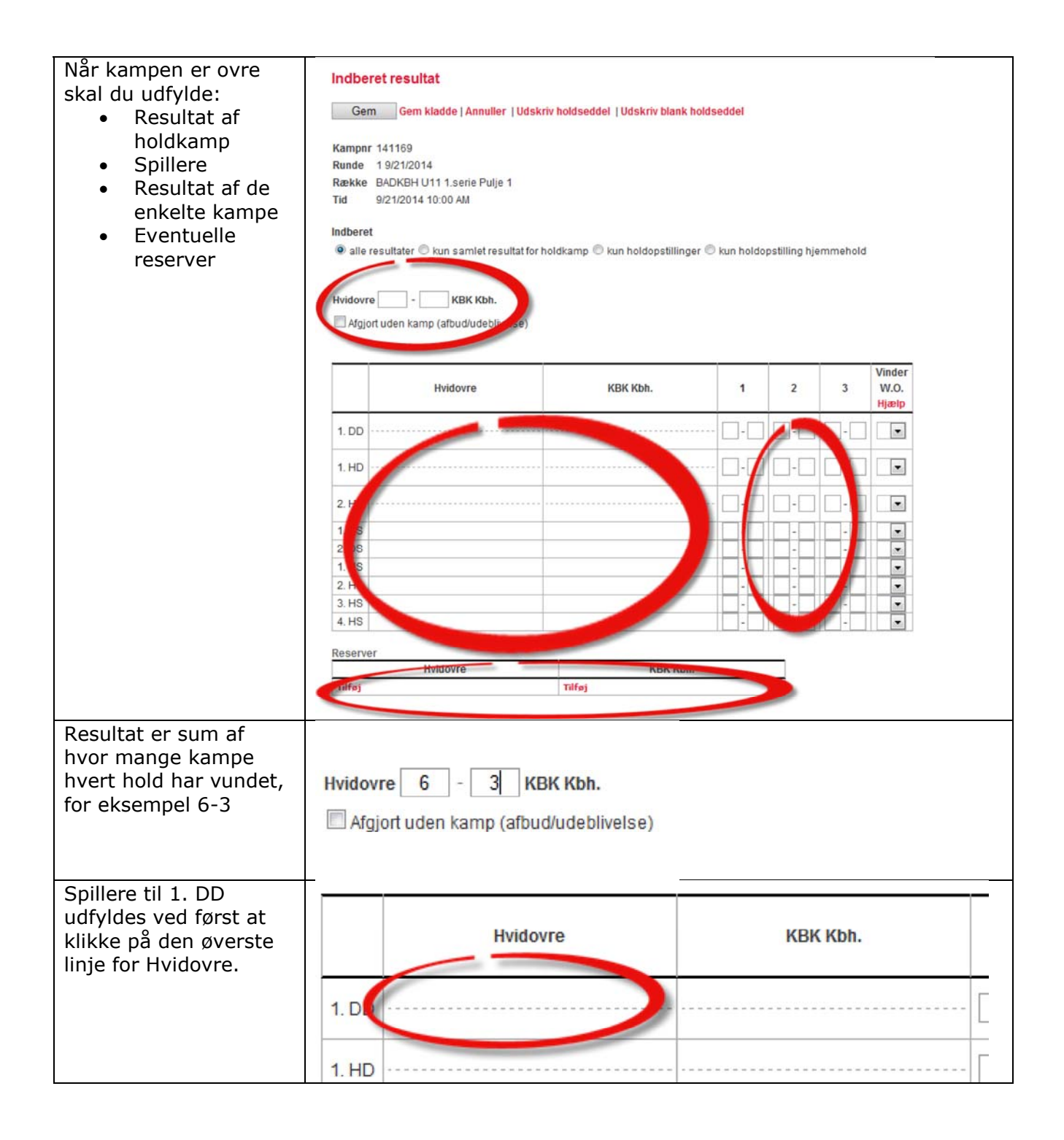

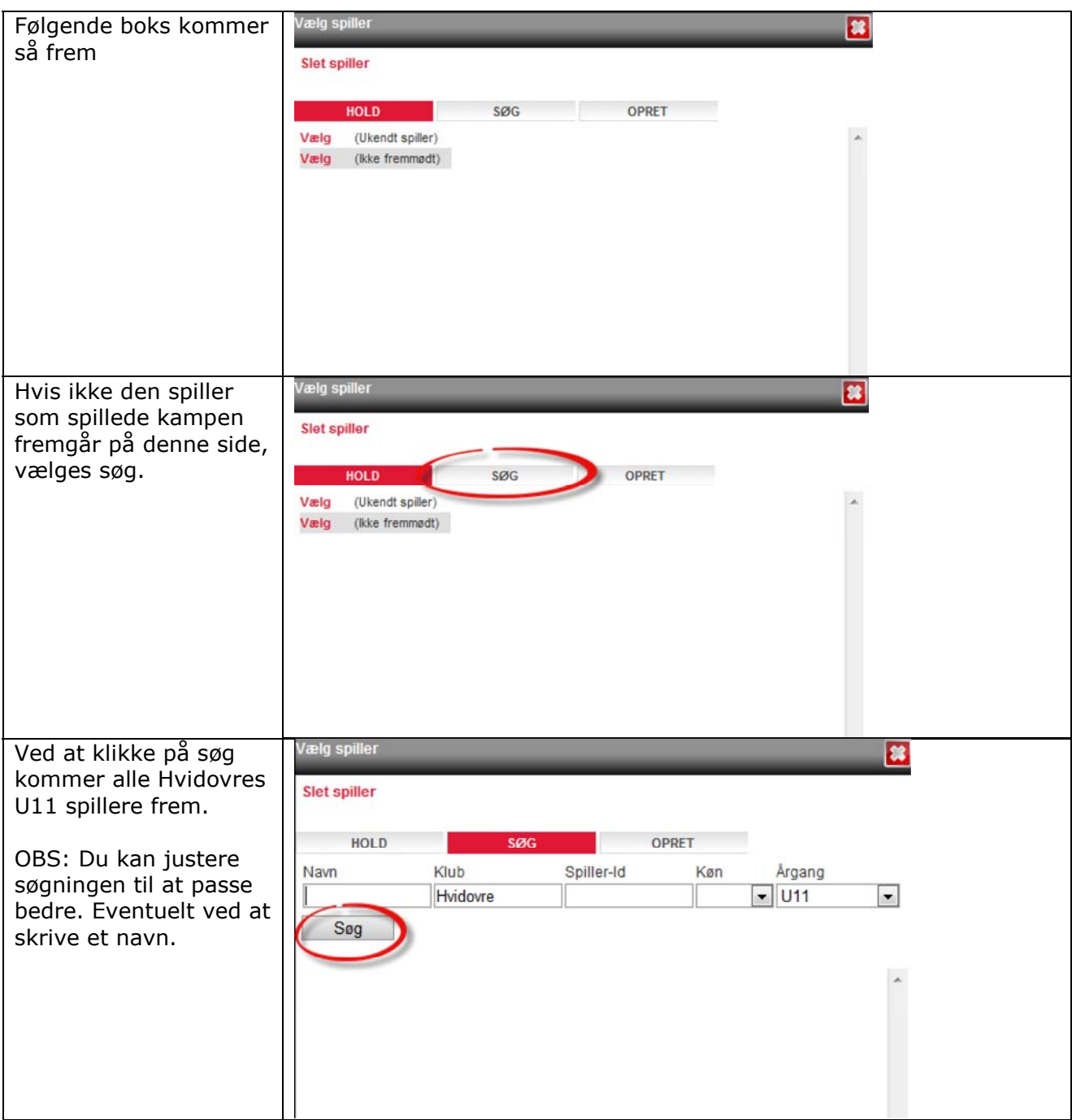

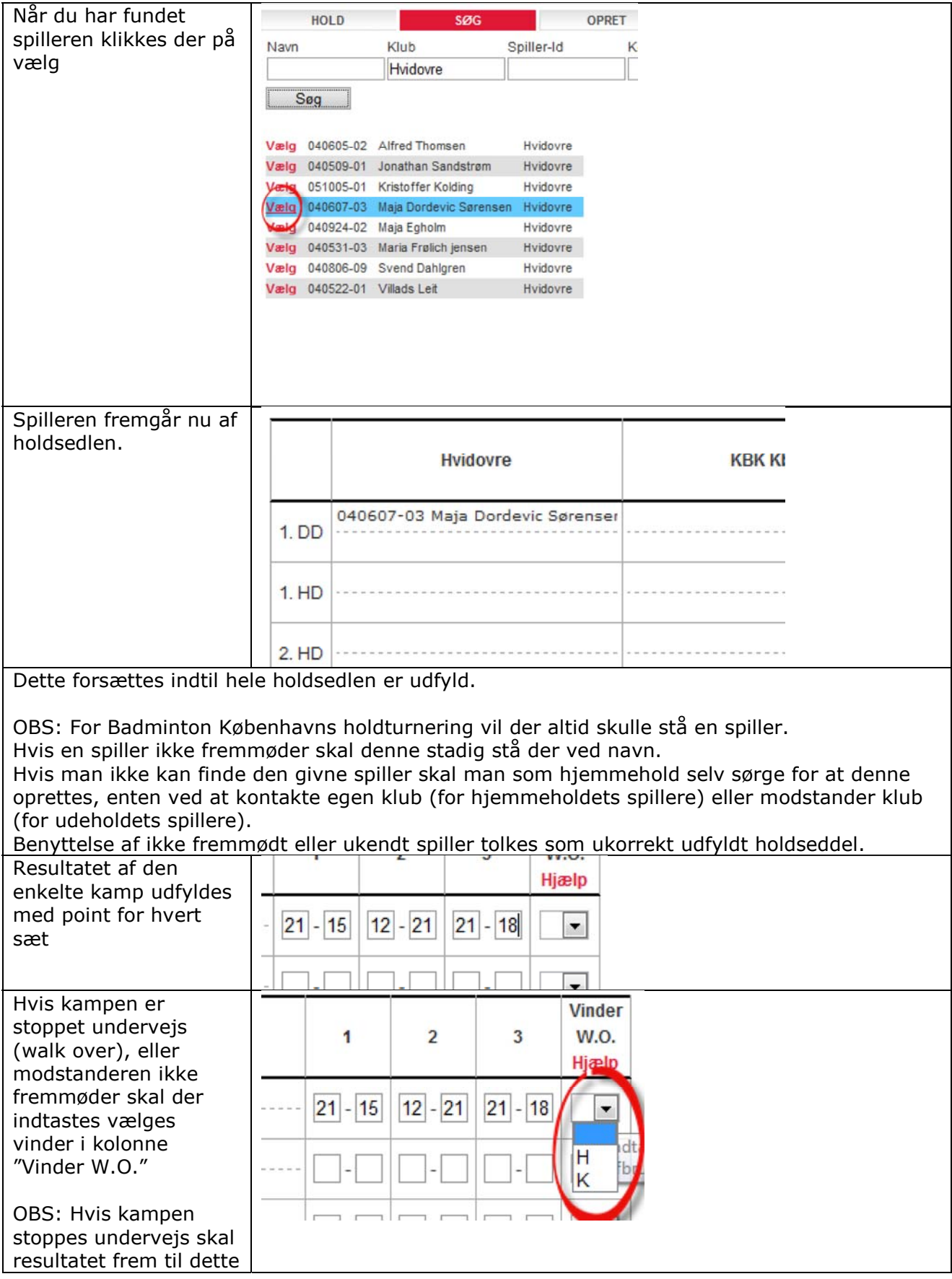

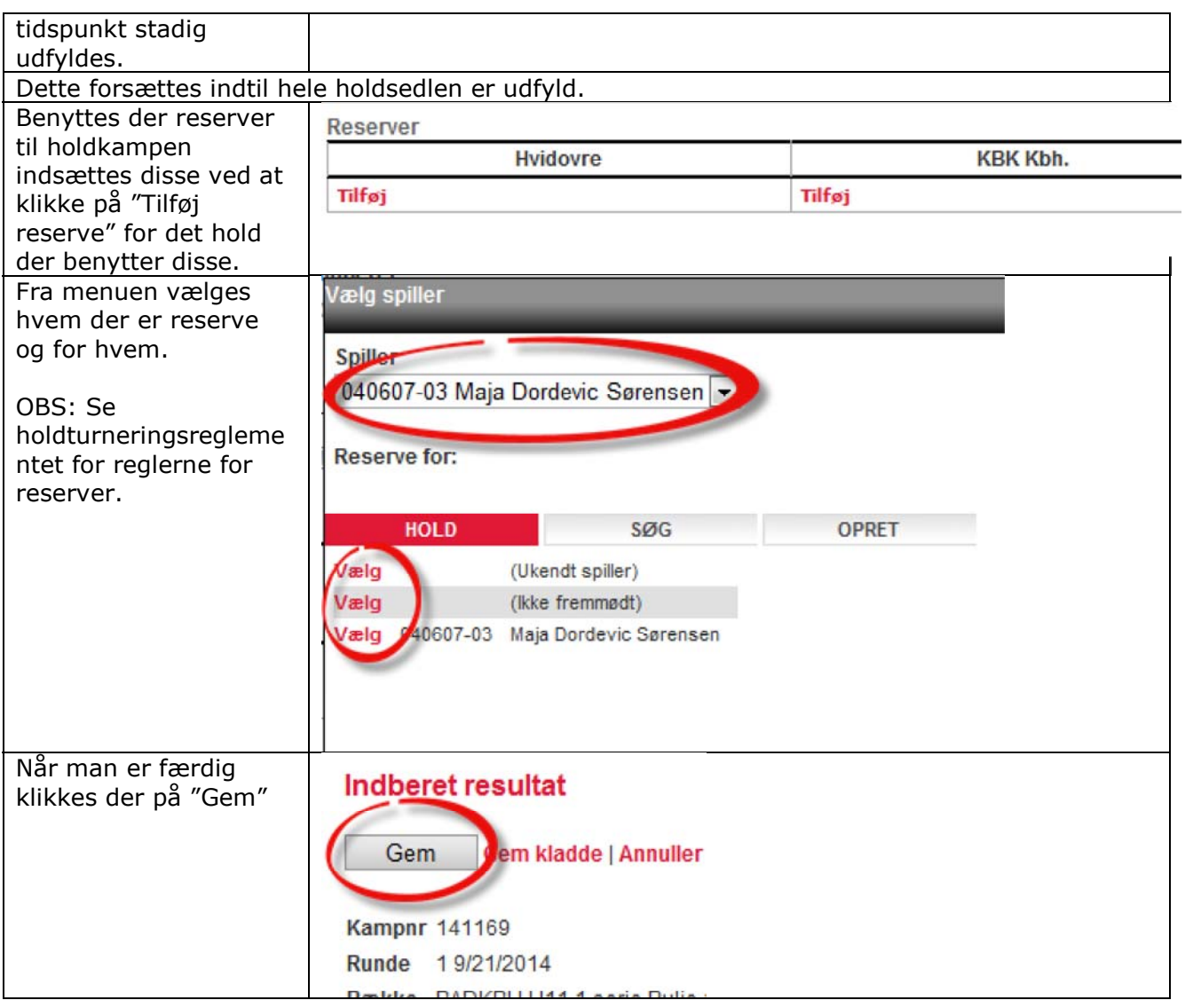